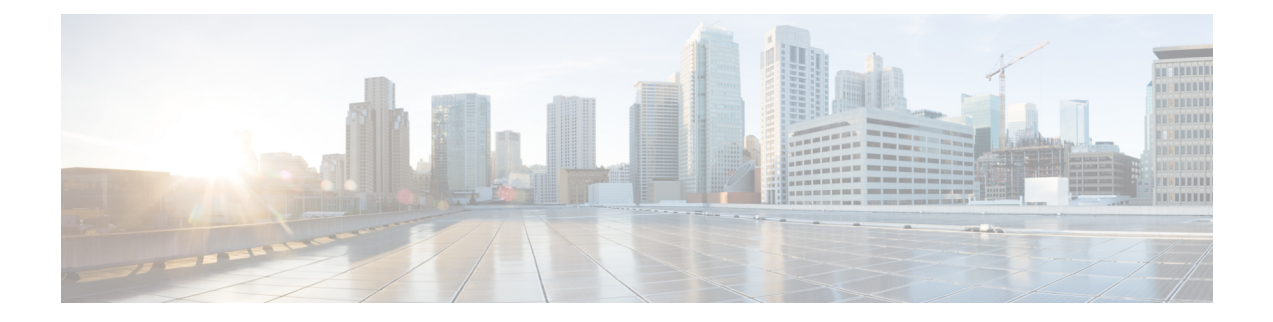

# **RADIUS** 属性 **55 Event-Timestamp**

RADIUS 属性 55 Event-Timestamp 機能により、ネットワーク アクセス サーバ (NAS) は、 Network Time Protocol(NTP)同期が行われているまたは行われていない RADIUS サーバに送 信されるアカウンティングおよび認証パケットに、イベントタイムスタンプ属性を挿入できま す。

- RADIUS 属性 55 Event-Timestamp の前提条件 (1 ページ)
- RADIUS 属性 55 Event-Timestamp に関する情報 (1 ページ)
- RADIUS 属性 55 Event-Timestamp の設定方法 (2 ページ)
- RADIUS 属性 55 Event-Timestamp の設定例 (6 ページ)
- RADIUS 属性 55 Event-Timestamp に関するその他の参考資料 (6 ページ)
- RADIUS 属性 55 Event-Timestamp の機能情報 (7 ページ)

### **RADIUS** 属性 **55 Event-Timestamp** の前提条件

アカウンティングおよび認証要求パケット内で Event-Timestamp 属性を送信するには、ネット ワーク デバイスのクロックを設定する必要があります。ネットワーク デバイスのクロックの 設定方法については、ネットワーク管理の設定ガイドの「基本システム管理」の章の「基本シ ステム管理の実行」を参照してください。

ネットワークデバイスがリロードされるたびにネットワークデバイスのクロックを設定するの を避けるには、**clock calendar-valid** コマンドを有効にします。このコマンドの詳細について は、ネットワーク管理の設定ガイドの「基本システム管理」の章の「時刻およびカレンダー サービスの設定」を参照してください。

### **RADIUS** 属性 **55 Event-Timestamp** に関する情報

ネットワーク デバイスが RADIUS 認証用に設定されたネットワーク アクセス サーバ (NAS) にダイヤルインすると、NASがユーザ認証に備えて、RADIUSサーバとの通信プロセスを開始 します。通常、RADIUS 属性 55(Event-Timestamp)は、Network Time Protocol (NTP) の同期 が正常に完了するまで、RADIUSサーバに送信されません。この機能により、NTPが同期して

いない場合でも、NAS はアカウンティングおよび認証要求パケットに Event-Timestamp 属性を 挿入できます。

Event-Timestamp 属性は、NAS で発生したイベントの発生時刻を記録します。このタイムスタ ンプは RADIUS 属性 55 内で、1970 年 1 月 1 日 00:00 UTC 以降の秒数で送信されます。

Event-Timestamp 属性は、セッションが終わるまで NAS 上のメモリに保存されます。RADIUS アカウンティングおよび認証開始パケットと、それに続くすべてのアカウンティングおよび認 証パケット、更新(設定されている場合)、停止パケットもまた、最初のパケットが送信され た時刻を表す同じ RADIUS 属性 55 Event-Timestamp を含んでいます。

## **RADIUS** 属性 **55 Event-Timestamp** の設定方法

### **RADIUS** 属性 **55 Event-Timestamp** の設定

アカウンティングおよび認証要求内で RADIUS 属性 55 を送信するには、次の作業を実行しま す。

#### 手順の概要

- **1. enable**
- **2. configure terminal**
- **3. aaa new-model**
- **4. aaa authentication ppp default group radius**
- **5. aaa accounting network default start-stop group radius**
- **6. radius-server host** *ip-address*
- **7. radius-server attribute 55 include-in-acct-req**
- **8. radius-server attribute 55 access-req include**
- **9. exit**

#### 手順の詳細

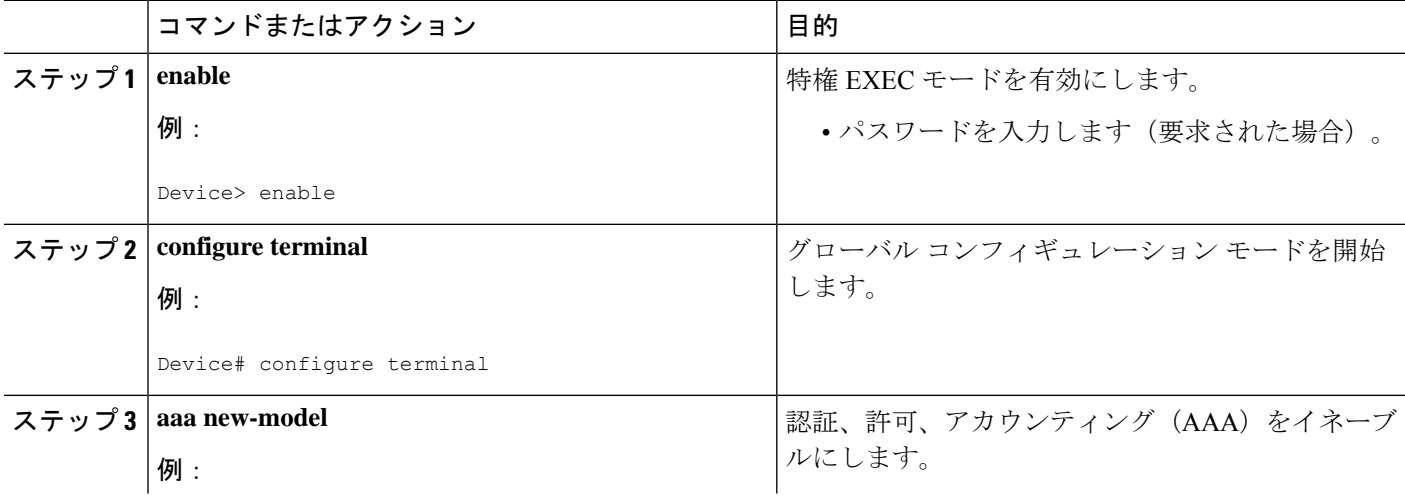

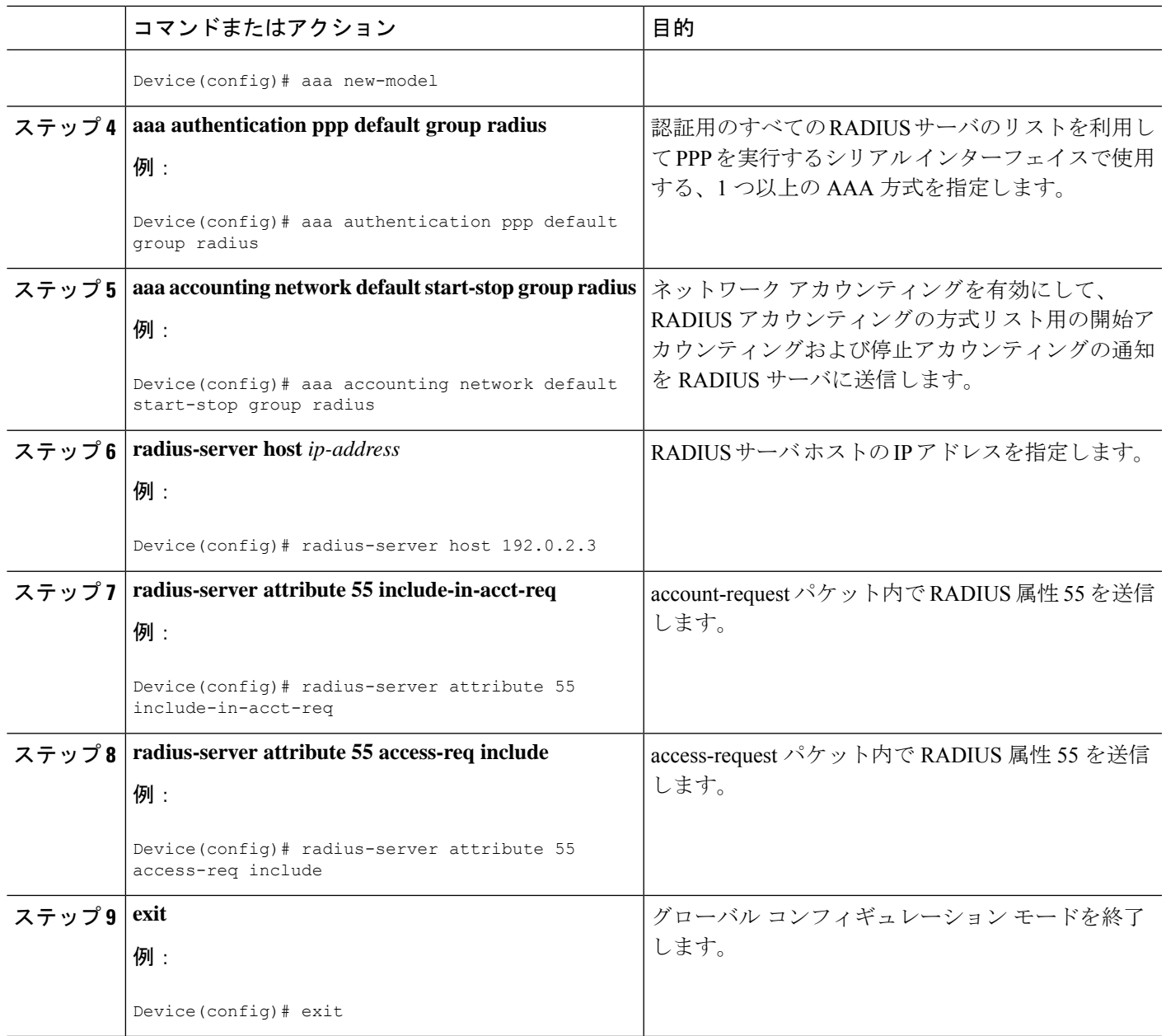

## **RADIUS** 属性 **55 Event-Timestamp** の確認

アカウンティングおよび認証パケット内で RADIUS 属性 55 が送信されていることを確認する には、次の作業を実行します。

手順の概要

- **1. enable**
- **2. show running-config**
- **3. debug radius**

#### 手順の詳細

#### ステップ **1 enable**

特権 EXEC モードを有効にします。

• パスワードを入力します(要求された場合)。

#### 例:

Device> **enable**

#### ステップ **2 show running-config**

現在実行されているコンフィギュレーション ファイルの内容を表示します

#### 例:

.

Device# **show running-config**

```
.
.
aaa group server radius sample
aaa accounting network default start-stop group radius group sample
aaa server radius dynamic-author
radius-server attribute 55 include-in-acct-req
radius-server attribute 55 access-request include
radius-server dead-criteria time 10 tries 3
radius-server host 192.0.2.3
radius-server retry method reorder
radius-server retransmit 2
radius-server deadtime 1
radius-server key rad123
radius server host
.
.
.
radius-server attribute 55 include-in-acct-req
radius-server attribute 55 access-request include
```
#### ステップ **3 debug radius**

RADIUS関連の情報を表示します。このコマンドの出力は、アカウンティングおよび認証要求で属性55が 送信されているかどうかを示しています。

#### 例:

#### Device# **debug radius**

```
AAA/BIND(0000000D): Bind i/f Virtual-Template1
AAA/AUTHEN/PPP (0000000D): Pick method list 'default'
RADIUS/ENCODE(0000000D):Orig. component type = PPPoE
RADIUS: DSL line rate attributes successfully added
RADIUS(0000000D): Config NAS IP: 0.0.0.0
RADIUS(0000000D): Config NAS IPv6: ::
RADIUS/ENCODE(0000000D): acct session id: 2
RADIUS(0000000D): sending
RADIUS/ENCODE: Best Local IP-Address 192.0.2.3 for Radius-Server 192.0.2.1
```

```
RADIUS(0000000D): Sending a IPv4 Radius Packet
RADIUS(0000000D): Send Access-Request to 192.0.2.1:1645 id 1645/1,len 130
RADIUS: authenticator 66 D8 24 42 BC 45 5B 3D - 0E DC 74 D7 E9 3D 81 85
RADIUS: Framed-Protocol [7] 6 PPP [1]
RADIUS: User-Name [1] 6 "test"
RADIUS: User-Password [2] 18 *<br>RADIUS: NAS-Port-Type [61] 6 V
RADIUS: NAS-Port-Type [61] 6 Virtual [5]
RADIUS: NAS-Port [5] 6 0<br>RADIUS: NAS-Port-Id [87] 9 "0/0/0/0"
RADIUS: NAS-Port-Id [87] 9
RADIUS: Vendor, Cisco [26] 41
                           [1] 35 "client-mac-address=aabb.cc00.6500"
RADIUS: Cisco AVpair [1] 35 "client-mac-address=aabb.cc00<br>RADIUS: Service-Type [6] 6 Framed [2]
RADIUS: NAS-IP-Address [4] 6 1.1.1.2
RADIUS: Event-Timestamp [55] 6 1362041578
RADIUS(0000000D): Started 5 sec timeout
RADIUS: Received from id 1645/192.0.2.1:1645, Access-Accept, len 20
.
.
.
RADIUS: authenticator 2A 2B 24 47 06 44 23 8A - CB CC 8C 96 8D 21 76 DD
RADIUS(0000000D): Received from id 1645/1
AAA/BIND(0000000D): Bind i/f Virtual-Access2.1
RADIUS/ENCODE(0000000D):Orig. component type = PPPoE
.
.
.
RADIUS(0000000D): Config NAS IP: 0.0.0.0
RADIUS(0000000D): Config NAS IPv6: ::
RADIUS(0000000D): sending
RADIUS/ENCODE: Best Local IP-Address 192.0.2.3 for Radius-Server 192.0.2.1
RADIUS(0000000D): Sending a IPv4 Radius Packet
RADIUS(0000000D): Send Accounting-Request to 192.0.2.1:1646 id 1646/1, len 182
RADIUS: authenticator C6 81 D0 D7 EA BA 9A A9 - 19 4B 1B 90 B8 D1 66 BF
RADIUS: Acct-Session-Id [44] 10 "00000002"
RADIUS: Framed-Protocol [7] 6 PPP [1]
RADIUS: User-Name [1] 6 "test"
RADIUS: Vendor, Cisco [26] 32
RADIUS: Cisco AVpair [1] 26 "connect-progress=Call Up"
RADIUS: Acct-Authentic [45] 6 RADIUS [1]
RADIUS: Acct-Status-Type [40] 6 Start [1]
RADIUS: NAS-Port-Type [61] 6 Virtual [5]<br>RADIUS: NAS-Port [5] 6 0
RADIUS: NAS-Port [5] 6 0
RADIUS: NAS-Port-Id [87] 9 "0/0/0/0"
RADIUS: Vendor, Cisco (26) 41<br>RADIUS: Cisco AVpair (1) 35
                           radius: Cisco Avenue Address=aabb.cc00.6500"<br>16 Framed 121
RADIUS: Service-Type [6] 6 Framed [2]
RADIUS: NAS-IP-Address [4] 6 1.1.1.2<br>RADIUS: home-hl-prefix [151] 10 "163BD6D4"
RADIUS: home-hl-prefix [151] 10 "163BD6D4"<br>RADIUS: Event-Timestamp [55] 6 1362041588
RADIUS: Event-Timestamp
RADIUS: Acct-Delay-Time [41] 6 0
RADIUS(0000000D): Started 5 sec timeout
.
.
.
RADIUS: Received from id 1646/1 1.1.1.1:1646, Accounting-response, len 20
RADIUS: authenticator 79 F1 6A 38 07 C3 C8 F9 - 96 66 BE EF 5C FA 91 E6
```
## **RADIUS** 属性 **55 Event-Timestamp** の設定例

### 例:アカウンティングおよび認証パケットの **RADIUS** 属性 **55**

次の例は、アカウンティングおよび認証パケットで RADIUS 属性 55 を送信する設定 を示しています。

Device> **enable** Device# **configure terminal** Device(config)# **aaa new-model** Device(config)# **aaa authentication ppp default group radius** Device(config)# **aaa accounting network default start-stop group radius** Device(config)# **radius-server host 192.0.2.3** Device(config)# **radius-server attribute 55 include-in-acct-req** Device(config)# **radius-server attribute 55 access-req include** Device(config)# **exit**

# **RADIUS** 属性 **55 Event-Timestamp** に関するその他の参考資 料

#### 関連資料

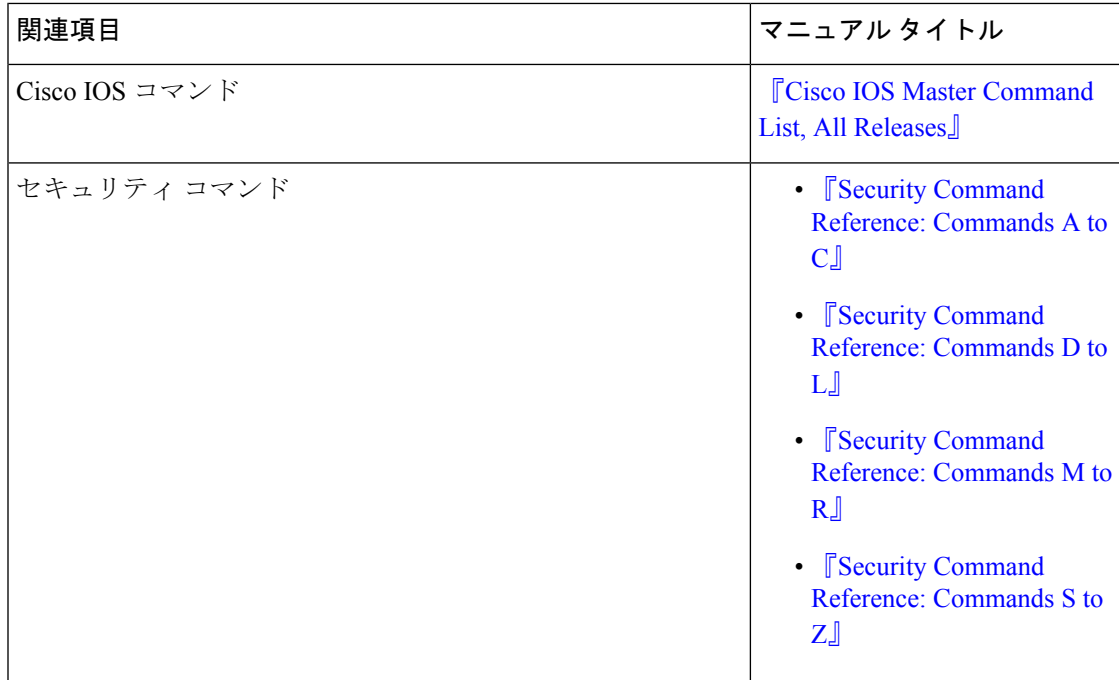

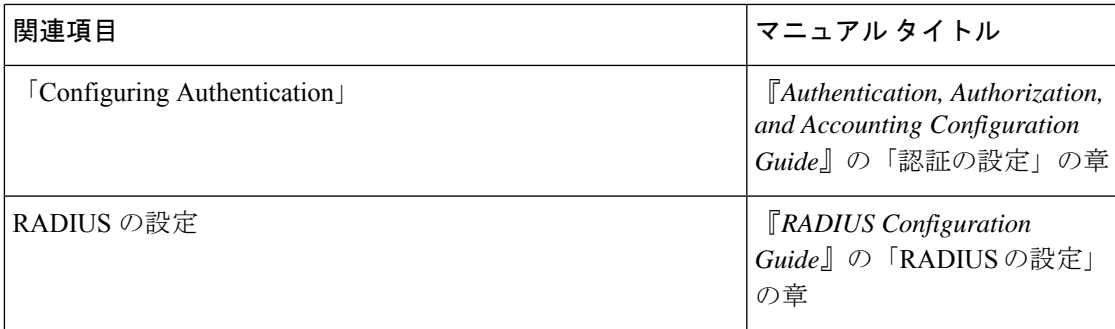

#### 標準および **RFC**

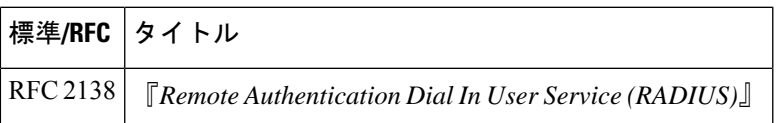

#### シスコのテクニカル サポート

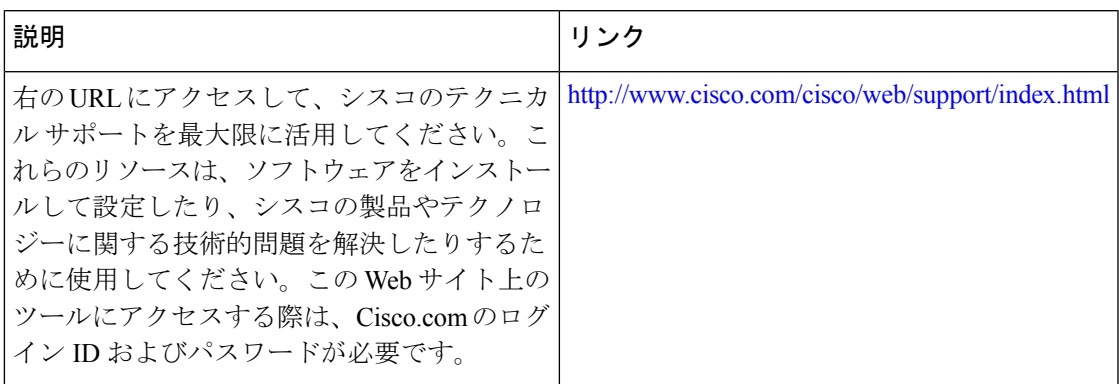

## **RADIUS** 属性 **55 Event-Timestamp** の機能情報

次の表に、このモジュールで説明した機能に関するリリース情報を示します。この表は、ソフ トウェア リリース トレインで各機能のサポートが導入されたときのソフトウェア リリースだ けを示しています。その機能は、特に断りがない限り、それ以降の一連のソフトウェアリリー スでもサポートされます。

プラットフォームのサポートおよびシスコソフトウェアイメージのサポートに関する情報を検 索するには、Cisco Feature Navigator を使用します。Cisco Feature Navigator にアクセスするに は、[www.cisco.com/go/cfn](http://www.cisco.com/go/cfn) に移動します。Cisco.com のアカウントは必要ありません。

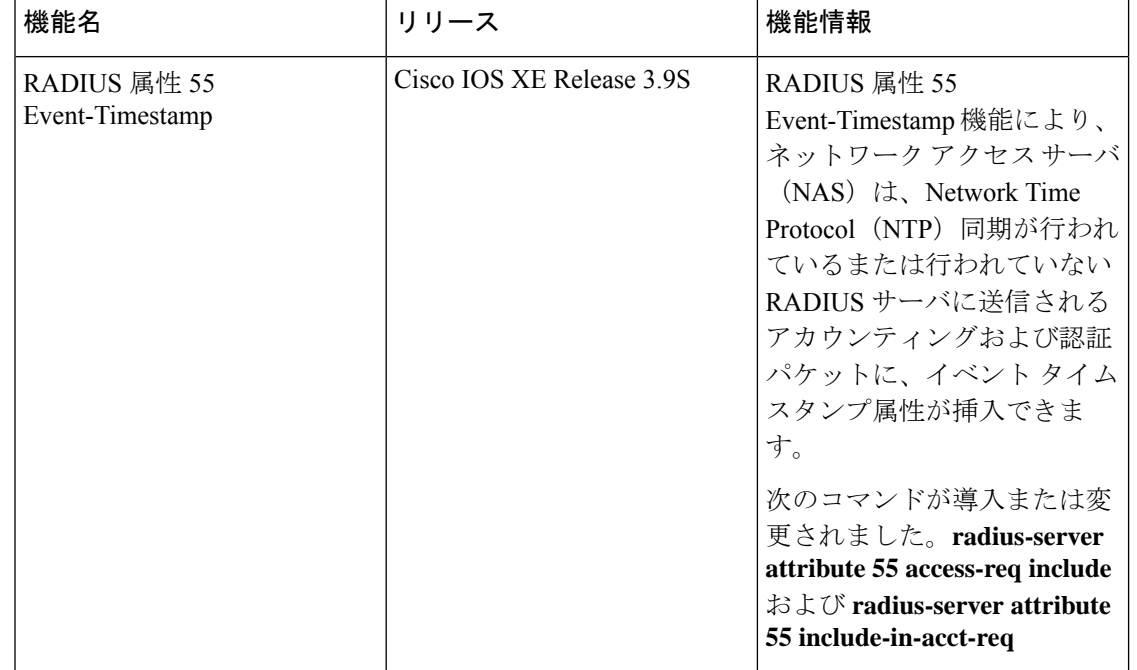

#### 表 **<sup>1</sup> : RADIUS** 属性 **<sup>55</sup> Event-Timestamp** の機能情報

翻訳について

このドキュメントは、米国シスコ発行ドキュメントの参考和訳です。リンク情報につきましては 、日本語版掲載時点で、英語版にアップデートがあり、リンク先のページが移動/変更されている 場合がありますことをご了承ください。あくまでも参考和訳となりますので、正式な内容につい ては米国サイトのドキュメントを参照ください。